IBM SPSS Data Access Pack Installation Instructions for Windows

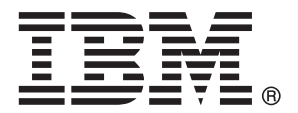

*Note*: Before using this information and the product it supports, read the general information under Notices on p. [7](#page-10-0).

This document contains proprietary information of SPSS Inc. It is provided under a license agreement and is protected by copyright law. The information contained in this publication does not include any product warranties, and any statements provided in this manual should not be interpreted as such.

When you send information to IBM or SPSS, you grant IBM and SPSS a nonexclusive right to use or distribute the information in any way it believes appropriate without incurring any obligation to you.

**© Copyright SPSS Inc. 1999, 2010.**

# *Contents*

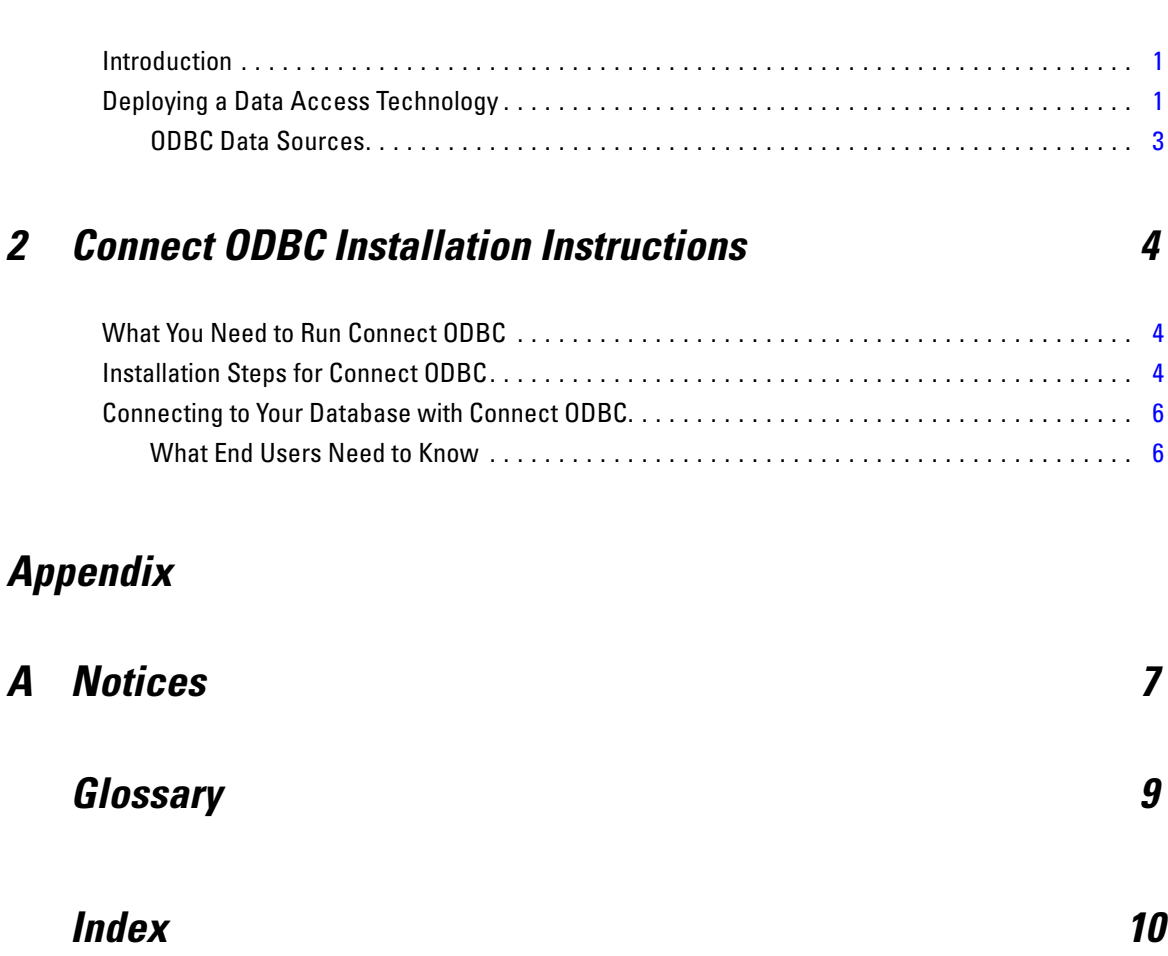

*1 Overview [1](#page-4-0)*

## <span id="page-4-0"></span>*Overview*

### *Introduction*

SPSS Inc. products are distributed with a set of technologies for accessing data from a variety of file types and databases. This guide is primarily for system administrators who are installing an SPSS Inc. product for use in a networked computer environment, and who need to provide end users with access to databases on remote servers.

The IBM® SPSS® Data Access Pack deploys DataDirect Connect and ConnectXE for ODBC, which provides a comprehensive set of individual, database-specific drivers that use ODBC to deliver reliable connectivity to all major data stores, from relational databases to flat-file data.

*Note*: These data access technologies are "closed"—they can be used only with SPSS Inc. products. If you want to access databases with other applications, you may require a more general solution.

### *Deploying a Data Access Technology*

**Connect ODBC.** Either the administrator or the end user can install the appropriate Connect ODBC drivers. (Connect ODBC does not have a server component.) The drivers must be installed on the computer that is accessing the data—the computer where the SPSS Inc. server product is running, the end user's desktop computer, or both.

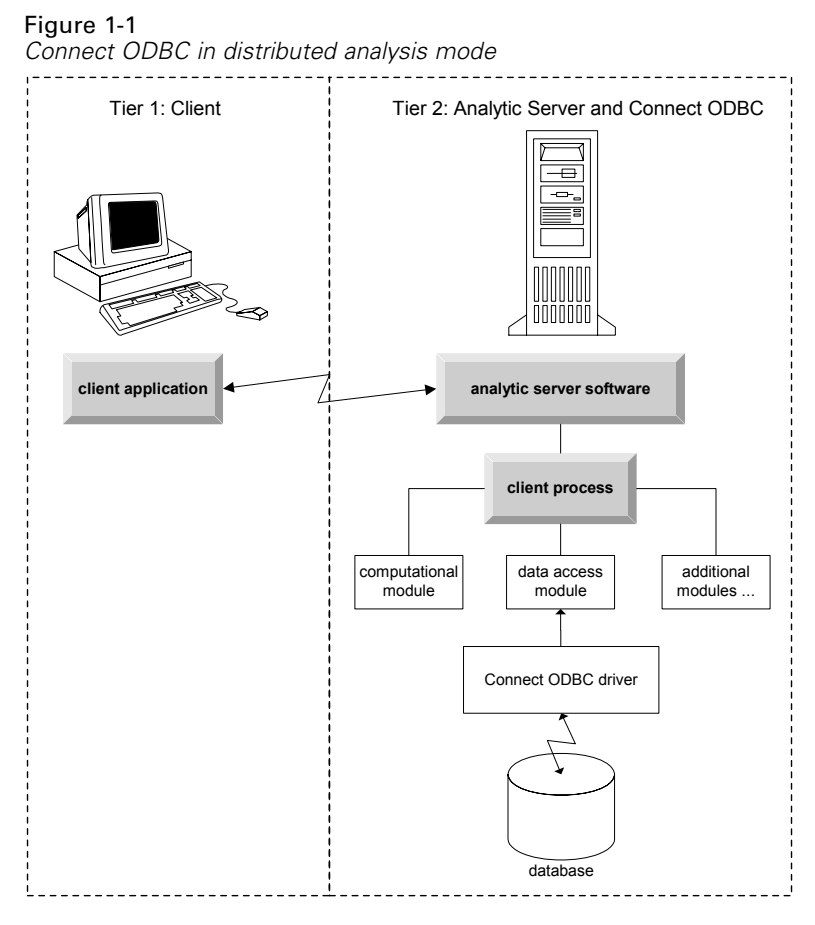

Figure 1-2 *Connect ODBC in local analysis mode*

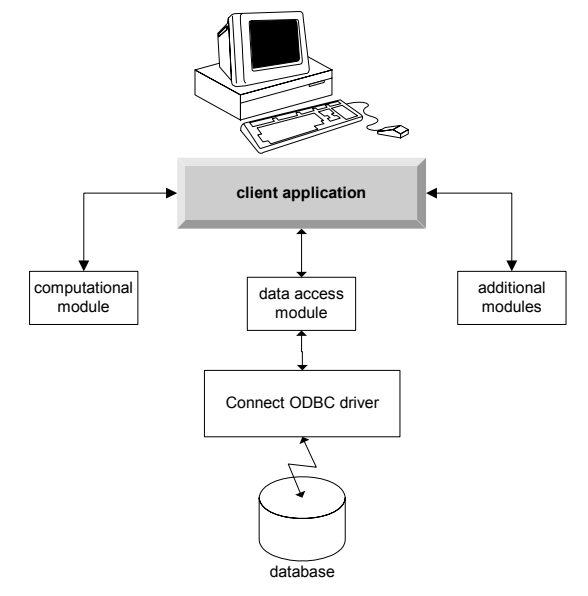

3

### <span id="page-6-0"></span>*ODBC Data Sources*

When you install Connect ODBC, you install one or more ODBC drivers. Before you can use an installed driver, you must create and configure an ODBC data source for that driver.

An ODBC data source consists of two essential pieces of information: the **ODBC driver** that will be used to access the data and the **location of the database** that you want to access. The database can reside on any networked computer. The ODBC driver and data source have to reside on the computer that is accessing and processing the data. Depending on the type of SPSS Inc. application that you are using, that can be either an end user's desktop computer or a remote server.

#### *Location of ODBC Data Sources for Desktop Products*

If your SPSS Inc. product is a classic **desktop** application, where all data access and processing occurs on the end user's desktop computer, then the ODBC data source has to be installed and configured on the end user's desktop computer.

#### *Location of ODBC Data Sources for Distributed Architecture Products*

If your SPSS Inc. product uses **distributed architecture**, then the correct location for ODBC data sources depends on how the product is being run. SPSS Inc. distributed architecture products can be configured to access and process data on a remote server (distributed analysis mode) or on the end user's desktop computer (local analysis mode).

- **Working in distributed analysis mode.** The ODBC data source has to be installed and configured on the remote server. This data source is created using the ODBC driver (Connect ODBC) that the administrator installed on the server.
- **Working in local analysis mode.** The ODBC data source has to be installed and configured on the end user's desktop computer. This data source is created by the end user using the ODBC driver installed on his desktop computer, or it is imported from sources created by the administrator.
- **Working in both modes.** If end users need to access data from the database in both modes, the ODBC data source has to be installed and configured on both the remote server and the desktop computer.

# <span id="page-7-0"></span>*Connect ODBC Installation Instructions*

This chapter provides the details of installing Connect ODBC at your site and connecting to your database.

### *What You Need to Run Connect ODBC*

The minimum system requirements for Connect ODBC are:

The hard disk where the system folder is located (for example,  $C:$  *Winnt*) must have at least 45 MB of available space. Additional disk space is required if you choose to install the documentation or additional drivers.

Make sure that the computer meets the software requirements for the drivers you plan to install.

- If your application was built with 32-bit system libraries, you must use 32-bit drivers. If your application was built with 64-bit system libraries, you must use 64-bit drivers.
- When using DataDirect Connect or Connect XE for ODBC, the database you are connecting to can be either 32-bit or 64-bit enabled.

To determine if additional software is required for a particular driver, see the DataDirect home page at *<http://www.datadirect.com/index.ssp>*.

### *Installation Steps for Connect ODBC*

Connect ODBC consists of a set of drivers, and should be installed on the computer where you will create data sources. The location depends on what type of SPSS Inc. product you are installing and how it will be used. For more information, see the topic [Deploying a Data Access](#page-4-0) [Technology](#page-4-0) in Chapter 1 on p. [1](#page-4-0). *Do not install the IBM® SPSS® Data Access Pack in the same directory as another SPSS Inc. product*.

*Note:* Drivers for all supported operating systems are available from the SPSS Inc. Web site at *<http://www.spss.com/drivers>*. Your SPSS Inc. product installation media may include the drivers specific to the operating system on which the product runs.

#### *From your SPSS Inc. product installation media*

- $\triangleright$  Load your product installation media.
- E The AutoPlay feature presents a menu. Choose the IBM SPSS Data Access Pack, if available.

© Copyright SPSS Inc. 1999, 2010 4

 $\blacktriangleright$  Follow the instructions that appear on the screen.

#### *From the SPSS Inc. Web site*

- E Navigate to *<http://www.spss.com/drivers>*.
- E Click the link for your SPSS Inc. product.
- $\blacktriangleright$  Click the link for your operating system.
- **EXPLORER FIGURER IF YOU ARE USING INTERFEDED FIGURER INC.** Internet Explorer, select Run.

*or*

**Netscape.** If you are using Netscape, select Save to disk, note the name and location of the saved file, and double-click it in Windows Explorer to run it.

E Run the downloaded *setup.exe* file and follow the instructions that appear on the screen.

#### *Custom Setup Choices for Connect ODBC*

**Drivers for All Supported Databases.** Installs ODBC drivers for specific databases. Click to expand the tree and select the drivers that you want to install.

**Informix and Oracle Client Drivers.** Use this option to install the non-wire protocol Connect ODBC drivers for the Informix and/or Oracle Clients (does not install the clients). These drivers use the database client middleware to connect to the database. Unless you specifically want to use the drivers for the database client middleware, choose the Informix and/or Oracle wire protocol drivers found under Drivers for All Supported Databases.

#### *DataDirect Product Documentation*

DataDirect's product documentation for Connect ODBC is included, by default, as part of the IBM SPSS Data Access Pack installation. The installer creates the entry SPSS Inc. OEM Connect and ConnextXE for ODBC along with the entries for your other programs on the Start menu. The DataDirect product documentation is accessed from this menu item.

*Note:* The documentation can also be accessed from the SPSS Inc. Web site at *<http://www.spss.com/drivers/merant.htm>*, or from the DataDirect home page at *<http://www.datadirect.com/index.ssp>*.

#### *Updating Your Installation*

You can install additional components at any time by repeating the setup process.

*Note*: Installing a newer version of a driver or client from the IBM SPSS Data Access Pack does not uninstall earlier drivers. Instead, it makes the newly-installed software available to you. The newly-installed software must be manually configured; the configuration of your earlier driver is not transferred. If your earlier driver is working properly and meets your needs, it is best not to upgrade to a new version. Only update when you require support for a database that was previously unsupported, or when you require an enhancement.

#### <span id="page-9-0"></span>*Uninstalling the IBM SPSS Data Access Pack*

Uninstalling removes ODBC drivers that were installed with the component—it does not remove the ODBC data sources that you have defined. The ODBC data sources that require drivers that you have removed will no longer work. Use the ODBC Data Source Administrator on the Windows Control Panel to remove them.

### *Connecting to Your Database with Connect ODBC*

Connect ODBC is a set of ODBC drivers; when you install it, you install drivers. Before you can use an installed driver you must create and configure an ODBC data source for that driver. The ODBC data source must be created on the computer that will be accessing the data. For more information on where to create your ODBC data sources, see Deploying a Data Access Technology, on p. [1.](#page-4-0)

*Important:* If you are creating a data source that will be used by a server product, then you should create a System data source, not a User data source.

To configure an ODBC data source:

- **EXECUTE:** Open the ODBC Data Source Administrator.
- $\triangleright$  To configure a new data source, click Add, select the driver that you want to use (the names of all Connect ODBC drivers begin with the text SPSS Inc. OEM) and then click Finish. The Create New Data Source dialog box appears.
- $\blacktriangleright$  Enter the necessary fields and settings. The settings available vary by driver. For a description of each setting, click Help.

*Note*: To configure an existing data source to use the driver that you installed, select a data source name from the list and click Configure.

If you have a system administrator, ask him or her about configuring Connect ODBC.

### *What End Users Need to Know*

For SPSS Inc. server products and distributed analysis mode, end users need to know:

The names and descriptions of Connect ODBC data sources that have been configured on the remote computer for use with the server product.

*Appendix* A

## <span id="page-10-0"></span>*Notices*

Licensed Materials – Property of SPSS Inc., an IBM Company. © Copyright SPSS Inc. 1999, 2010.

Patent No. 7,023,453

**The following paragraph does not apply to the United Kingdom or any other country where such provisions are inconsistent with local law:** SPSS INC., AN IBM COMPANY, PROVIDES THIS PUBLICATION "AS IS" WITHOUT WARRANTY OF ANY KIND, EITHER EXPRESS OR IMPLIED, INCLUDING, BUT NOT LIMITED TO, THE IMPLIED WARRANTIES OF NON-INFRINGEMENT, MERCHANTABILITY OR FITNESS FOR A PARTICULAR PURPOSE. Some states do not allow disclaimer of express or implied warranties in certain transactions, therefore, this statement may not apply to you.

This information could include technical inaccuracies or typographical errors. Changes are periodically made to the information herein; these changes will be incorporated in new editions of the publication. SPSS Inc. may make improvements and/or changes in the product(s) and/or the program(s) described in this publication at any time without notice.

Any references in this information to non-SPSS and non-IBM Web sites are provided for convenience only and do not in any manner serve as an endorsement of those Web sites. The materials at those Web sites are not part of the materials for this SPSS Inc. product and use of those Web sites is at your own risk.

When you send information to IBM or SPSS, you grant IBM and SPSS a nonexclusive right to use or distribute the information in any way it believes appropriate without incurring any obligation to you.

Information concerning non-SPSS products was obtained from the suppliers of those products, their published announcements or other publicly available sources. SPSS has not tested those products and cannot confirm the accuracy of performance, compatibility or any other claims related to non-SPSS products. Questions on the capabilities of non-SPSS products should be addressed to the suppliers of those products.

#### *Trademarks*

IBM, the IBM logo, and ibm.com are trademarks of IBM Corporation, registered in many jurisdictions worldwide. A current list of IBM trademarks is available on the Web at *<http://www.ibm.com/legal/copytrade.shmtl>*.

SPSS is a trademark SPSS and Showcase are trademarks of SPSS Inc., an IBM Company, registered in many jurisdictions worldwide.

Linux is a registered trademark of Linus Torvalds in the United States, other countries, or both.

© Copyright SPSS Inc. 1999, 2010 7

*Appendix A*

Microsoft, Windows, Windows NT, and the Windows logo are trademarks of Microsoft Corporation in the United States, other countries, or both.

UNIX is a registered trademark of The Open Group in the United States and other countries.

Java and all Java-based trademarks and logos are trademarks of Sun Microsystems, Inc. in the United States, other countries, or both.

Other product and service names might be trademarks of IBM, SPSS, or other companies.

## <span id="page-12-0"></span>*Glossary*

**analytical server.** A computer configured for, and dedicated to, rapidly executing commands from analytical applications.

**distributed analysis mode.** A client application that is accessing and processing data on a remote server using the SPSS Inc. analytic server technology.

**local analysis mode.** A client application that is accessing and processing data on the end user's desktop computer.

**ODBC.** Stands for Open Database Connectivity; a specification for a low-level interface that defines a standard set of routines with which an application can access data in a data source.

**ODBC data source.** A named collection of information that consists of two essential pieces: the ODBC driver that will be used to access the data and the location of the database that you want to access.

**SPSS Inc. Server.** An SPSS Inc. product that distributes client requests for resource-intensive operations to powerful analytic server software.

# *Index*

<span id="page-13-0"></span>analytical server defined, [9](#page-12-0) Connect ODBC connecting to your database, [6](#page-9-0) introduction to, [1](#page-4-0) introduction to deploying, [1](#page-4-0) requirements, [4](#page-7-0) connecting to your database with Connect ODBC, [6](#page-9-0) distributed analysis mode defined, [9](#page-12-0) legal notices, [7](#page-10-0) local analysis mode defined, [9](#page-12-0) ODBC defined, [9](#page-12-0) ODBC data sources defined, [9](#page-12-0) described, [3](#page-6-0) location of ODBC data sources, [3](#page-6-0) requirements Connect ODBC, [4](#page-7-0) trademarks, [7](#page-10-0) uninstalling IBM SPSS Data Access Pack, [6](#page-9-0)